## **WHAT'S NEW IN ACOWIN 4.7?**

**Payroll Processing:** Acowin version 4.7 introduces a system for compiling weekly time cards, based on labor from Call Slips, and synchronizing these time cards with QuickBooks. After you select the desired work week, the Payroll Processing screen will be populated with all of the hours worked during that week. You can make adjustments to these hours as needed, then process them and use the QB Sync to forward them to QuickBooks, where they will take the form of Weekly Timesheets in the QuickBooks Payroll system. These weekly time cards are also kept on file in Acowin, for future reference, and can be viewed from the Acowin Employee File. You can process payroll for one technician at a time, or for all of your technicians at once.

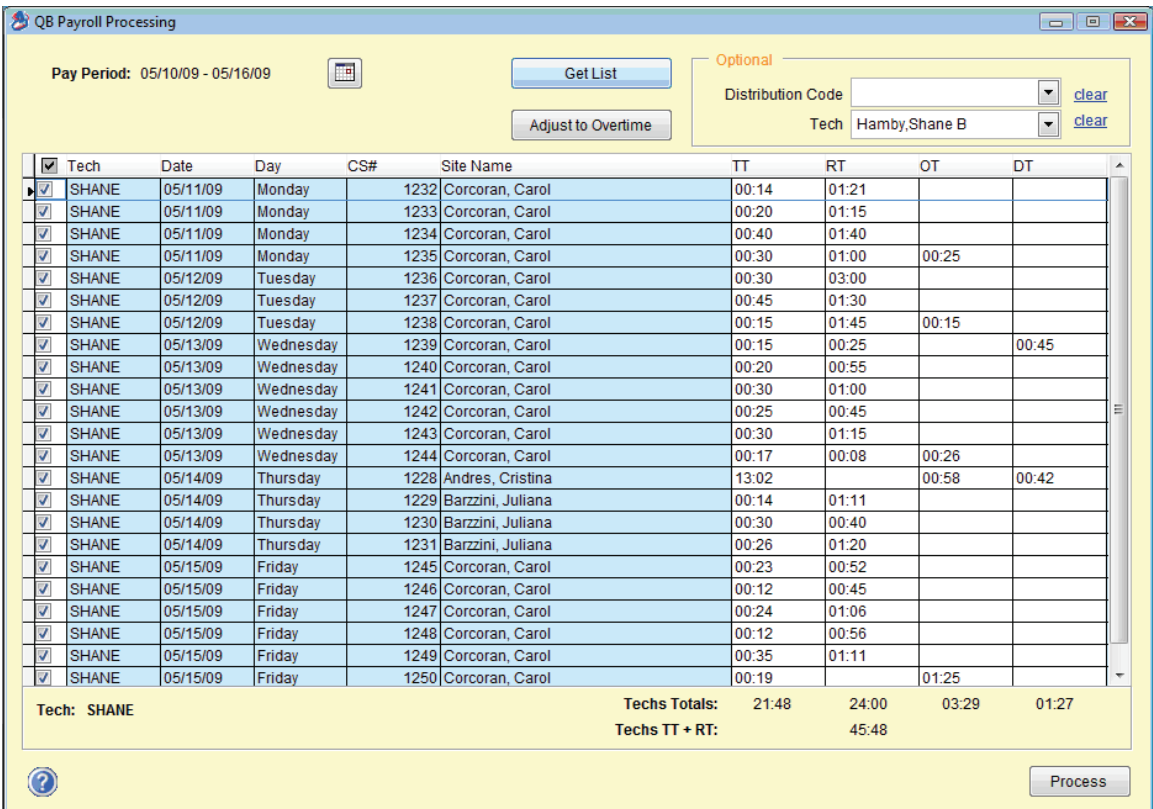

**History Import:** It is now possible to import service history from other programs into Acowin. This can help you avoid the trouble of keeping legacy software running, just so you can review history from before you began using Acowin. The history must be exported from your old system in a format that can be opened in a spreadsheet, such as Microsoft Excel. From there, it can be saved as Tab-Delimited Text, which can be imported into Acowin. The History Import routine is part of the Acowin Data Conversion tool, which you can access from the Acowin Quick Launch icon on the server. You can browse through imported history from the Customer Utilities menu, and

attach history records to existing Acowin Sites. Attached history can then be reviewed from the History screen of the Customer/Site File or Call Slips.

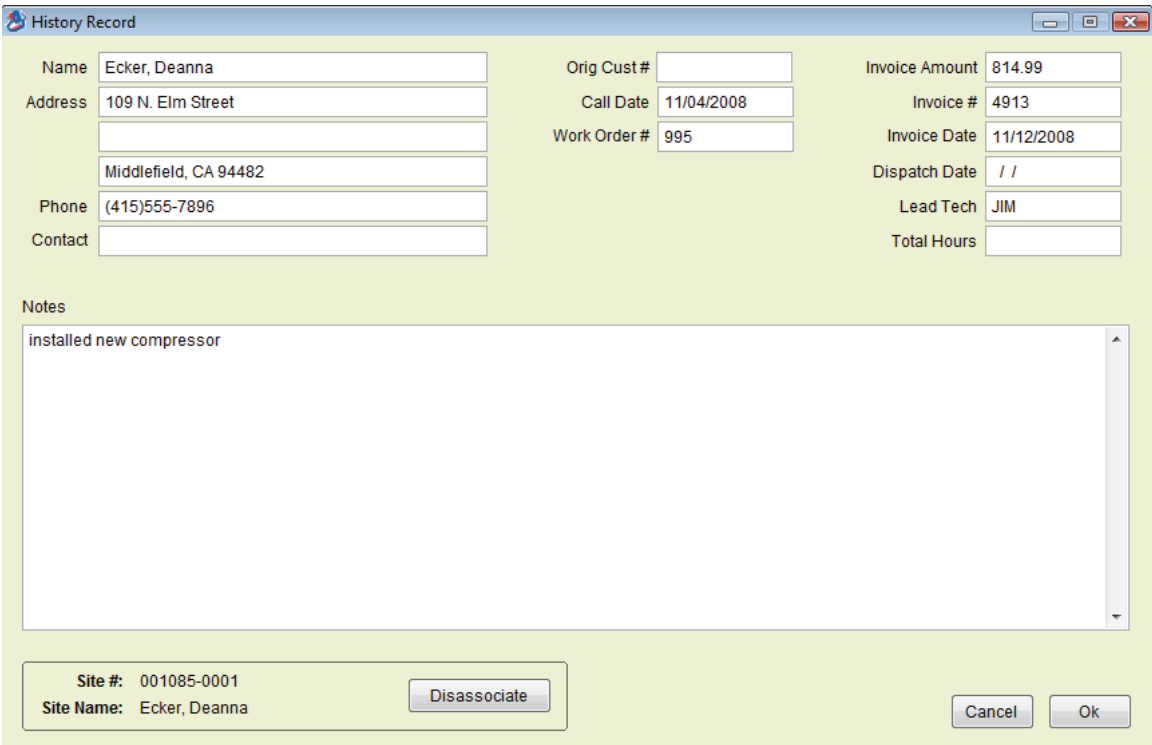

**Contract Sneak Peek:** A blue Contract hyper-link has been added to the bottom-right corner of any Call Slip that belongs to a Site with an active Contract. This hyper-link is located directly beneath the Status Change button. If you click on the Contract link, you will see a pop-up window containing some basic information about the Contract – including the calculated sales amount per visit, which is very useful if you're keeping your Contract income in a liability account, and transferring it to income only when the Inspection visits are completed.

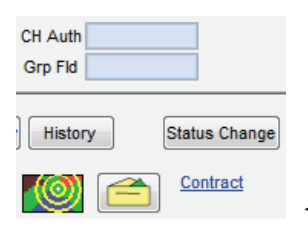

*<<< this image shows the location of the Contract hyper-link.*

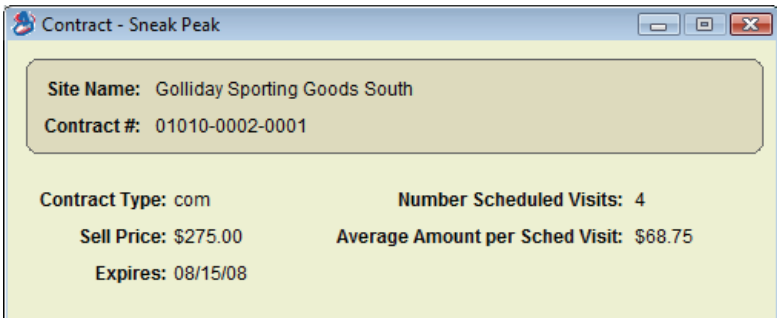

**Customer Address Labels:** A Print button has been added to the toolbar in the Customer/Site File. You can use the Print button to produce a mailing label for either the Customer or Site. These labels are formatted for Dymo LabelWriter printers.

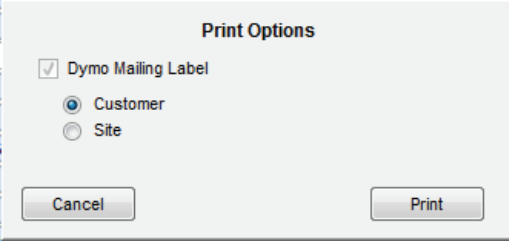

**Enhanced Technician Information on the Dispatch Board:** You can right-click on a technician's name, at the top of the Dispatch Board, to see a window filled with information about the technician and his current Call Slip. If he is dispatched to more than one Call Slip, the arrow buttons at the bottom of the window will allow you to scroll through them. Click the blue Current Call Slip hyper-link to jump directly to the selected Call Slip.

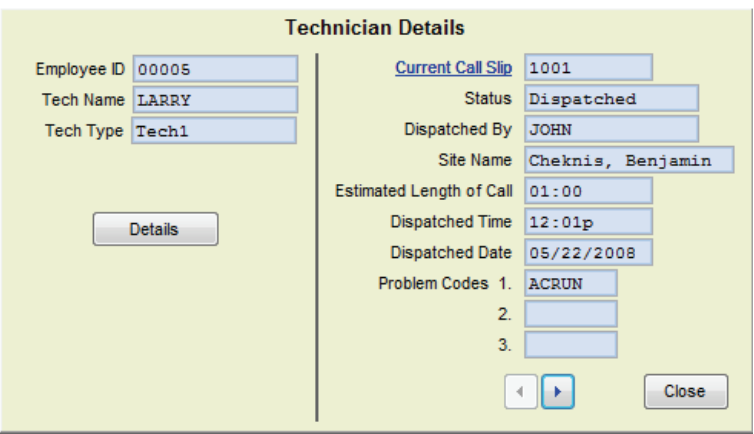

**New Report for Payroll:** A new Payroll Hours Report has been added, in the Accounting section of the Reports menu. This report lists the hours paid on your weekly time cards, through the new Payroll Processing screen described above, and compares

them to the original hours worked on the Call Slips. Adjustments made through the Payroll system will be clearly marked. It is possible to run the report for *only* the hours that were adjusted through Payroll. You can use the Payroll Hours Report to verify that the proper hours were paid through QuickBooks, and spot any adjustments made in QuickBooks after the weekly time cards were synchronized from Acowin.

**Equipment History Report:** This new report has been added to the list of Equipment reports. It produces a detailed service history for selected units of equipment on site. The report can optionally include Checklist entries made during the specified date range, based on the Checklist feature of the Equipment Types.